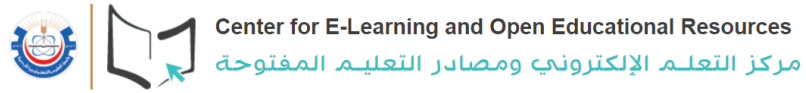

# **منصة التعلم اإللكتروني تطبيق Moodle) (**

#### **تحميل التطبيق ) ( ألول مرة:**

#### .1 حمل التطبيق من خالل الروابط التالية:

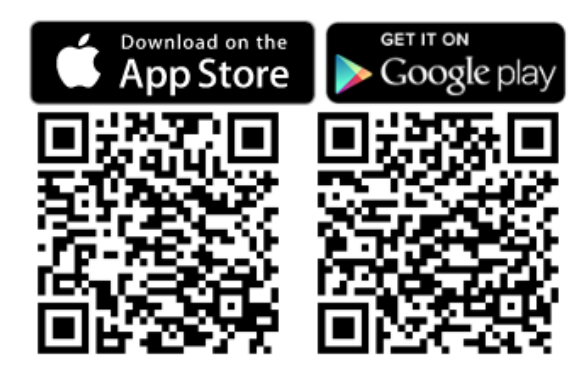

.2 الدخول إلى التطبيق: **Connect to Moodle** ۰ moodle Your site https://campus.example.edu **https://elearn.just.edu.jo/current**OR **BN** SCAN QR CODE Need help?

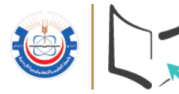

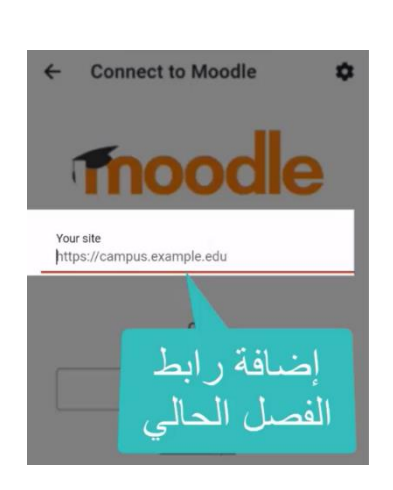

# **https://elearn.just.edu.jo/current**

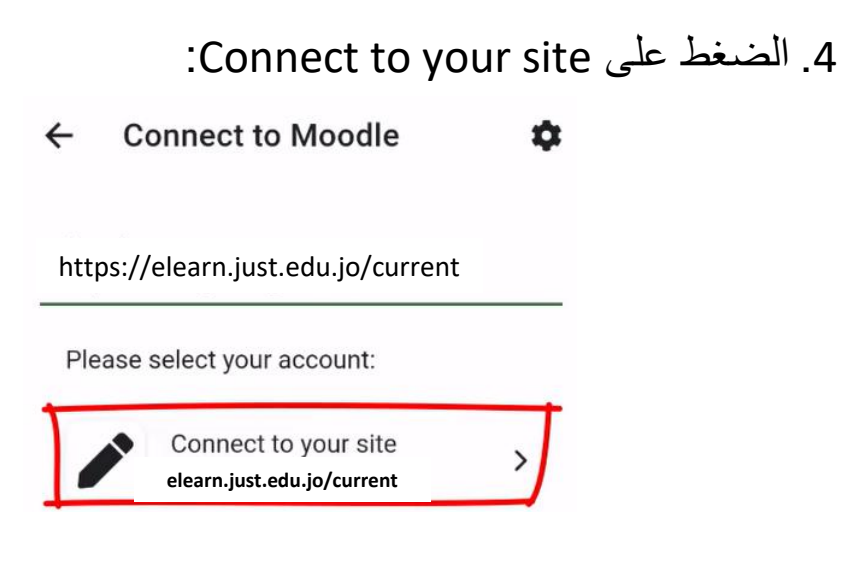

.3 إضافة رابط الفصل الحالي:

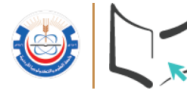

### .5 الضغط على أيقونة Microsoft:

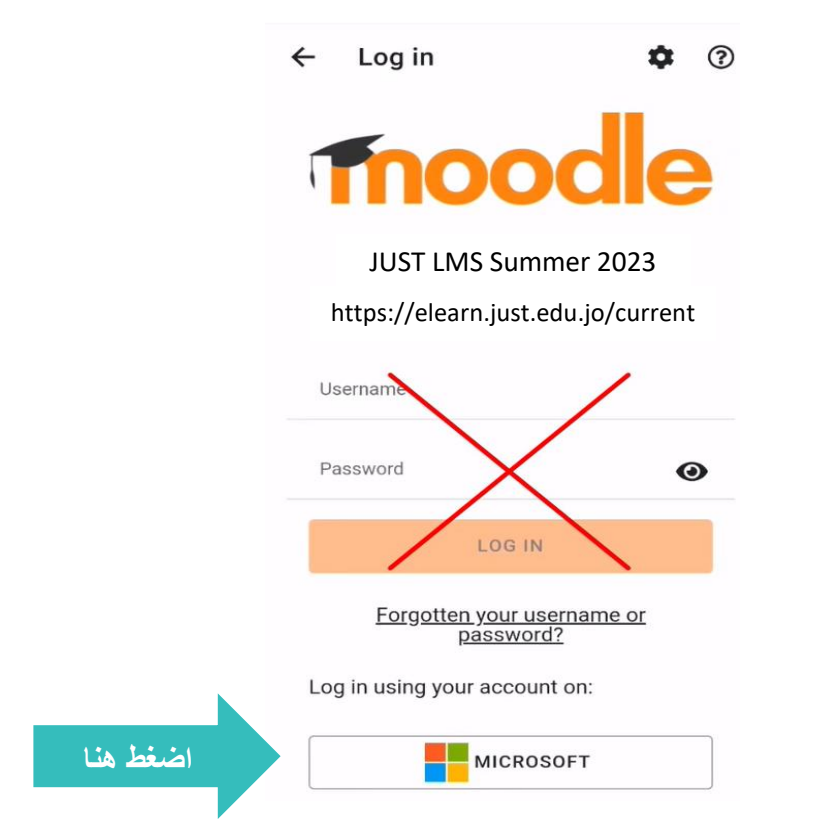

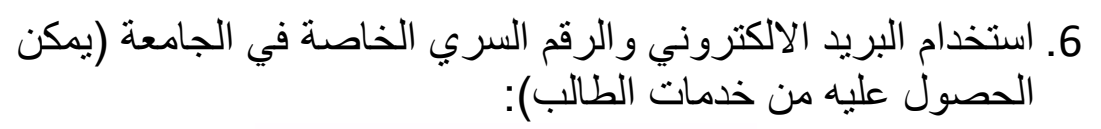

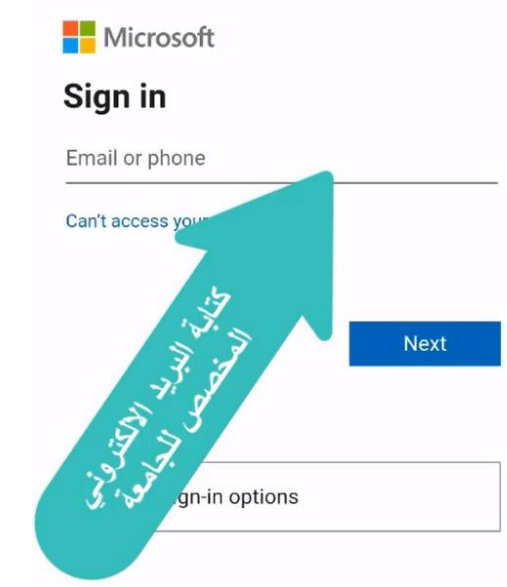

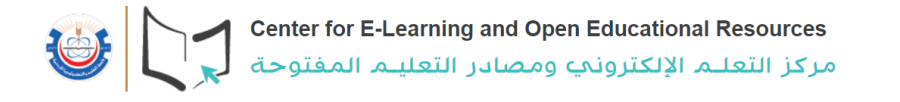

### .7 التأكد من الفصل المفعل على التطبيق:

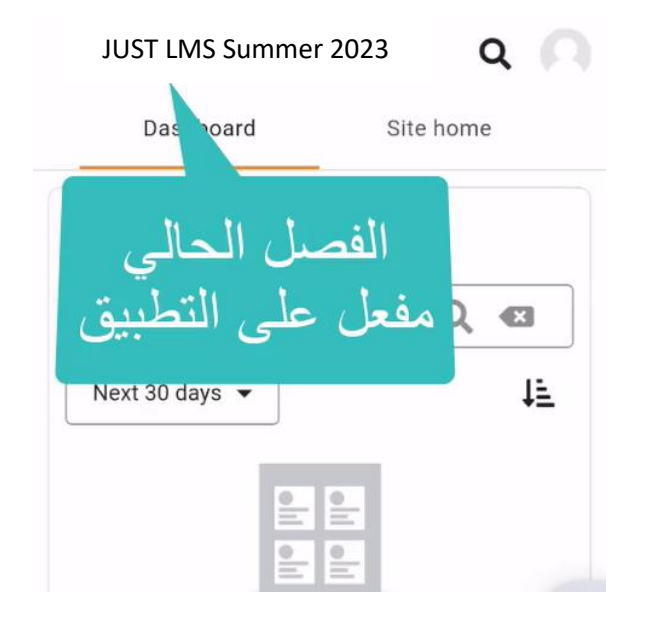